# Dépannage des actions sur les serveurs IMM via des requêtes API Intersight

## Table des matières

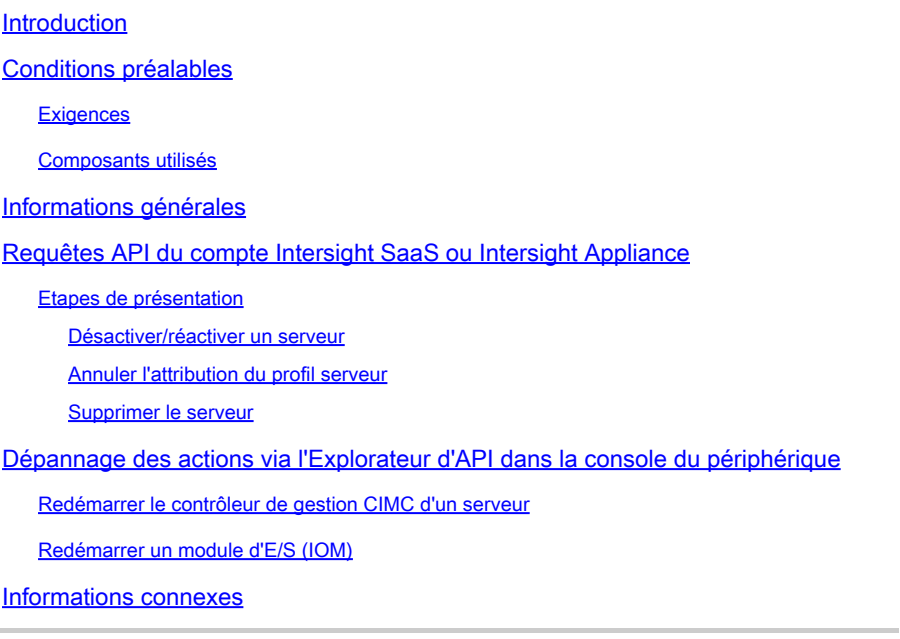

# Introduction

Ce document décrit les demandes d'API qui peuvent être utiles lors de conflits d'accès lorsque certaines actions sur les serveurs ne peuvent pas être effectuées via l'interface utilisateur.

Contribution de Luis Uribe Rojas, ingénieur du centre d'assistance technique de Cisco et Justin Pierce, responsable technique.

## Conditions préalables

### **Exigences**

Cisco vous recommande de prendre connaissance des rubriques suivantes :

- Intersight
- Serveurs UCS (Unified Computing System)
- Mode géré Intersight (IMM)
- API (Application Programming Interface)

### Composants utilisés

Les informations contenues dans ce document sont basées sur les versions de matériel et de logiciel suivantes :

- Interconnexion de fabric Cisco UCS 6454, microprogramme 4.2(1m)
- Serveur lame UCSB-B200-M5, microprogramme 4.2(1a)
- Logiciel Intersight en tant que service (SaaS)

The information in this document was created from the devices in a specific lab environment. All of the devices used in this document started with a cleared (default) configuration. Si votre réseau est en ligne, assurez-vous de bien comprendre l'incidence possible des commandes.

### Informations générales

Cisco Intersight fournit une API RESTful basée sur le cloud pour gérer les cibles connectées à Intersight dans plusieurs data centers. Les services d'infrastructure Cisco Intersight incluent le déploiement, la surveillance, la gestion et la prise en charge des infrastructures physiques et virtuelles.

Dans les cas où certaines actions sur les serveurs gérés Intersight ne peuvent pas être effectuées via l'interface utilisateur d'Intersight, soit parce que les options sont grisées, soit parce que l'accès à l'interface utilisateur n'est pas disponible, les requêtes API peuvent être une alternative utile.

### Requêtes API du compte Intersight SaaS ou Intersight Appliance

### Etapes de présentation

Les exemples suivants suivent une structure cohérente, bien que les paramètres et valeurs spécifiques utilisés puissent varier. Voici un bref résumé des étapes à suivre :

Connectez-vous au compte Intersight.

Dans un environnement SaaS, dans un navigateur, accédez à [API Reference](https://intersight.com/apidocs/apirefs/) et connectez-vous avec votre compte.

Remarque : pour un environnement d'appliance, tel que CVA (Intersight Connected Virtual Appliance) ou PVA (Intersight Private Virtual Appliance) Dans un navigateur, accédez à [https://<Appliance-Hostname>/apidocs/apirefs](https://%3Cappliance-Hostname%3E/apidocs/apirefs) et connectez-vous avec les informations d'identification de l'appliance.

- 1. Recherchez la demande d'API dont vous avez besoin et utilisez un GET appel filtré avec des valeurs de champ connues, telles que Numéro de série, Profil de serveur, Nom du serveur, Moid de périphérique, etc.
- 2. Utilisez **PATCH** appel avec l'action correspondante pour effectuer la tâche requise

 ${\mathcal{P}}$  Conseil : sur les paramètres d'interrogation, veillez à utiliser les mêmes lettres exactes pour les exemples de clé et de valeur afin d'éviter les erreurs.

Dans le guide de référence des API, il est utile de revoir les Response Model pour connaître la syntaxe appropriée et toutes les actions prises en charge qui peuvent être utilisées dans la charge utile d'un appel. Par exemple, à partir de **/api/v1/compute/BladeIdentities/**, les AdminAction pris en charge sont **None**, Decommission, Recommission, **Reack**, Remove,et **Replace**. Ce modèle est utilisé tout au long de ce document.

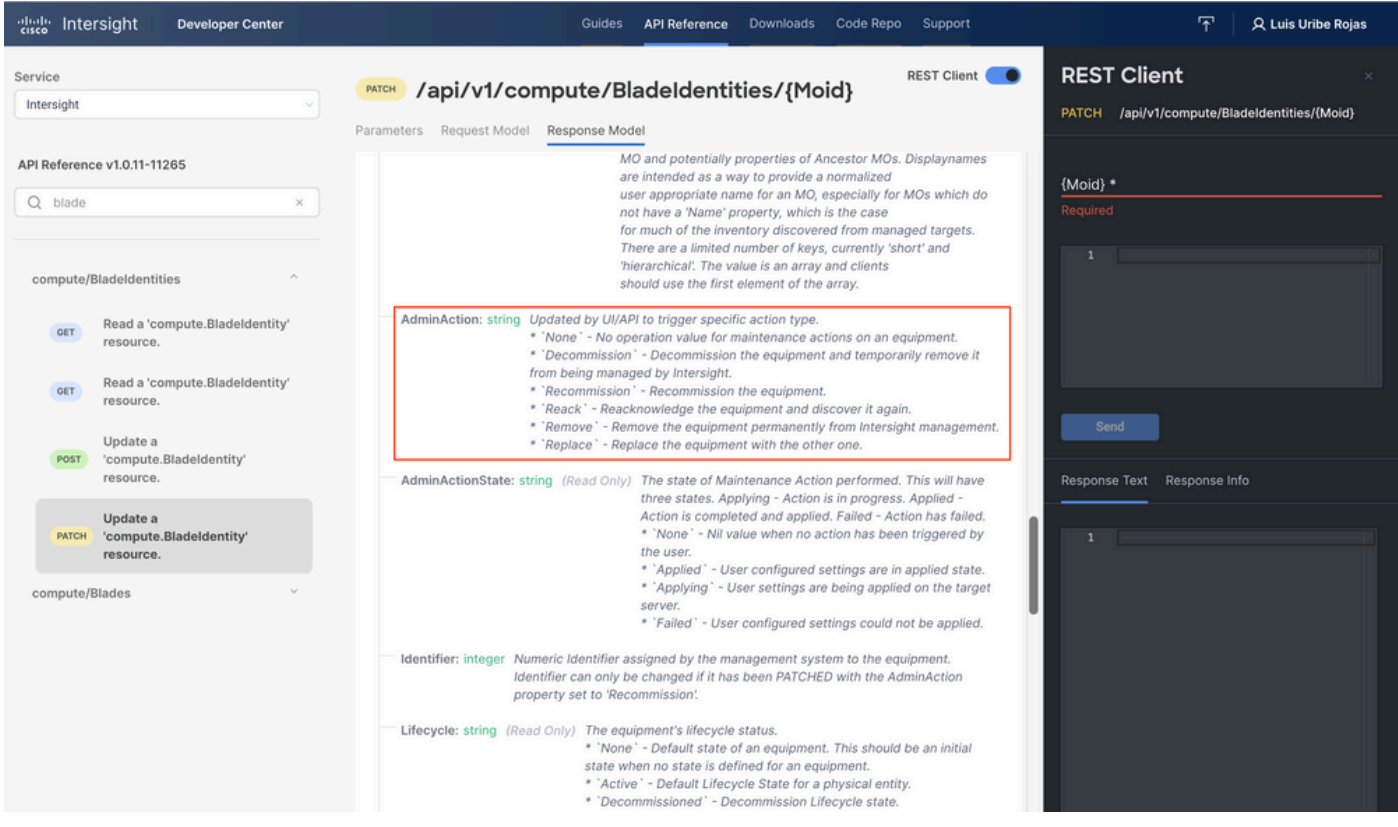

Désactiver/réactiver un serveur

Dans le document Intersight API Reference, recherchez la compute/BladeIdentities demande, sélectionnez le premier GET , puis saisissez les paramètres d'interrogation requis.

Cet exemple utilise les paramètres suivants :

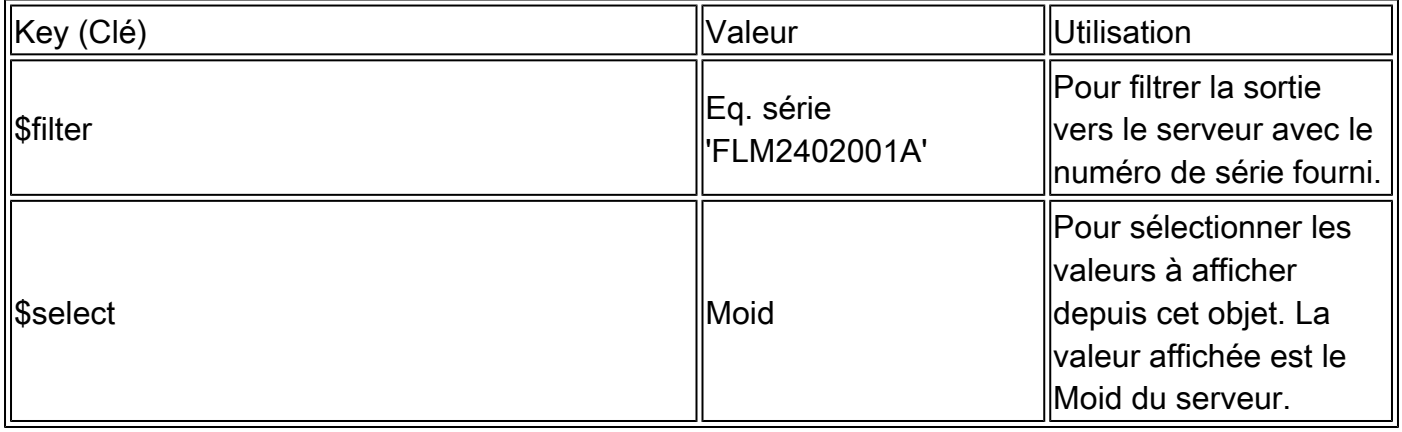

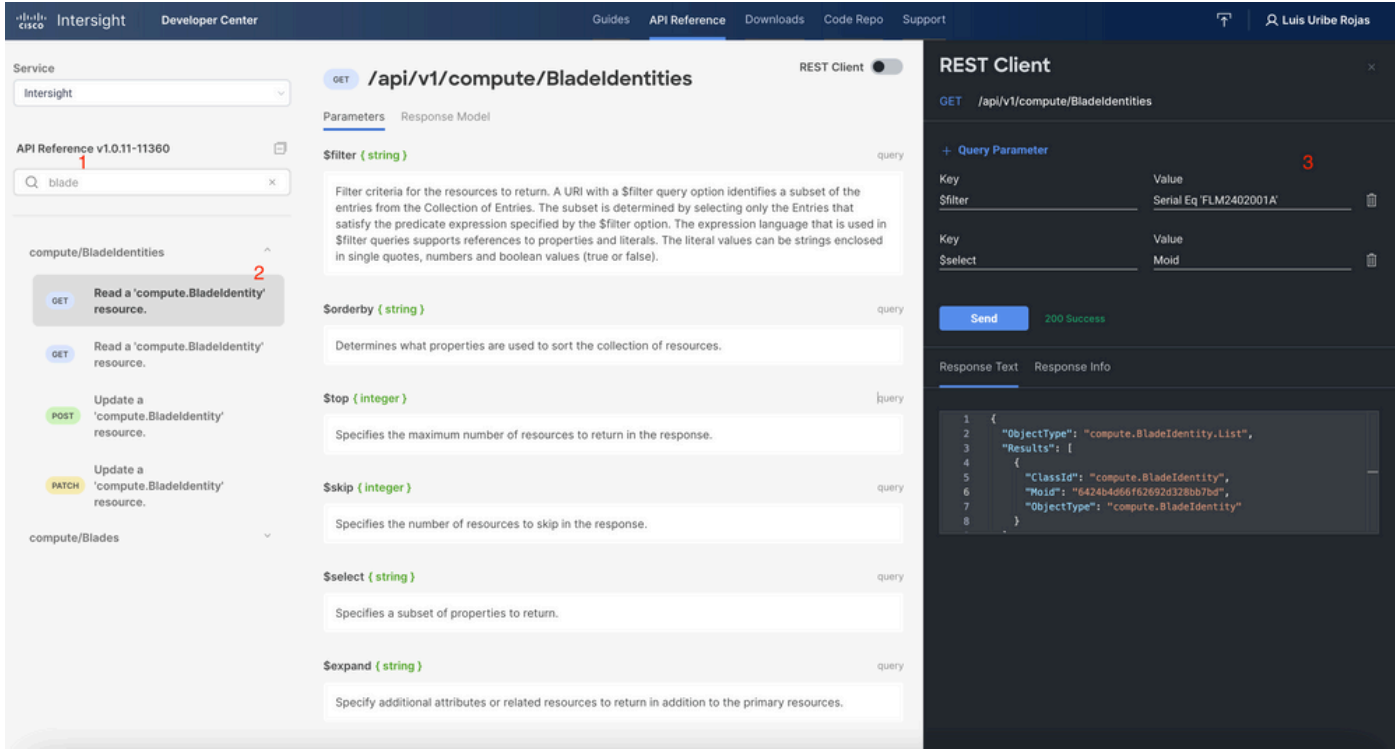

Appliquez la PATCH avec l'action requise. Cet exemple utilise :

#### {"AdminAction":"Decommission"}

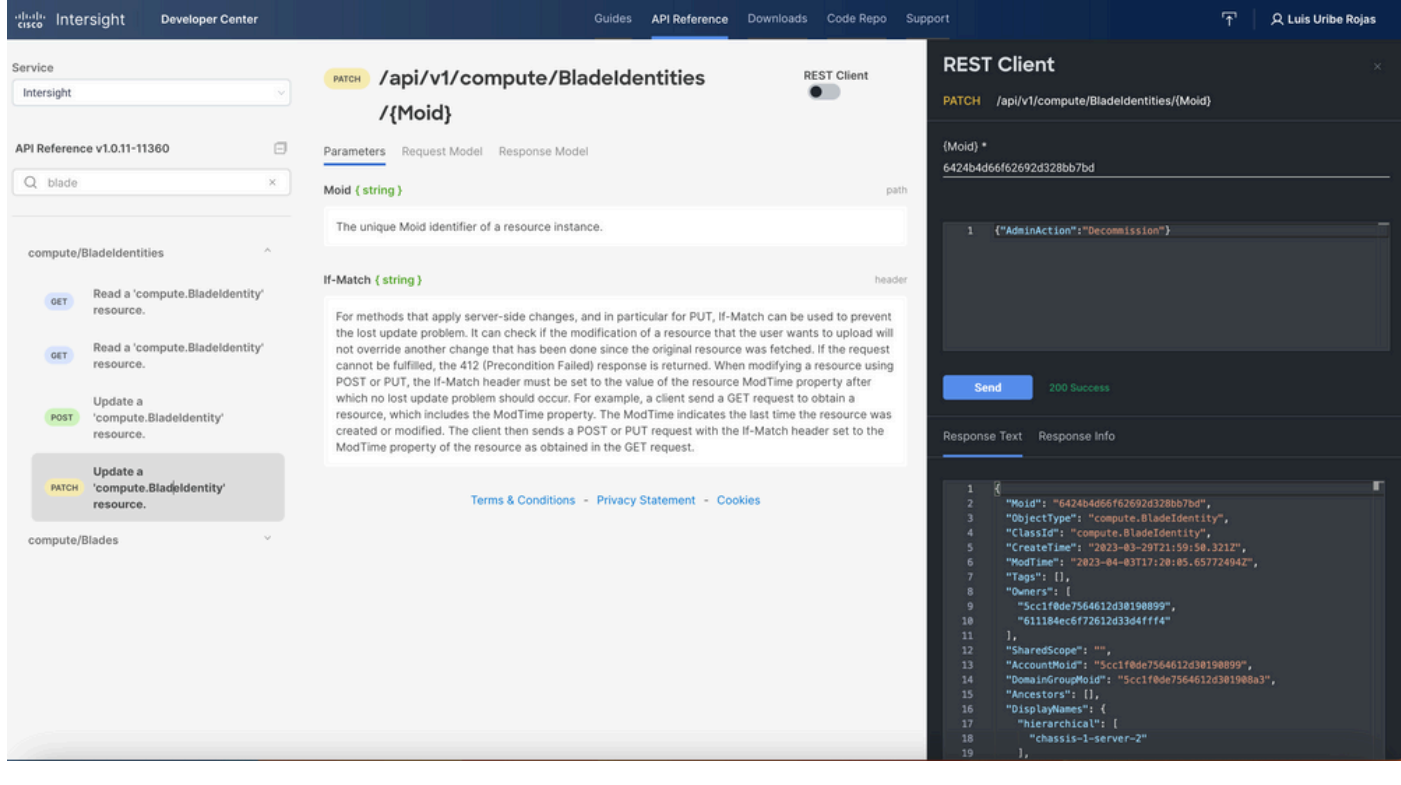

 $\mathcal P$  Conseil : si la redirection est requise, utilisez {"AdminAction":"Recommission"}.

#### Annuler l'attribution du profil serveur

Recherchez la demande Server/Profiles et sélectionnez le premier appel GET, puis entrez les paramètres de requête requis.

Cet exemple utilise les paramètres suivants :

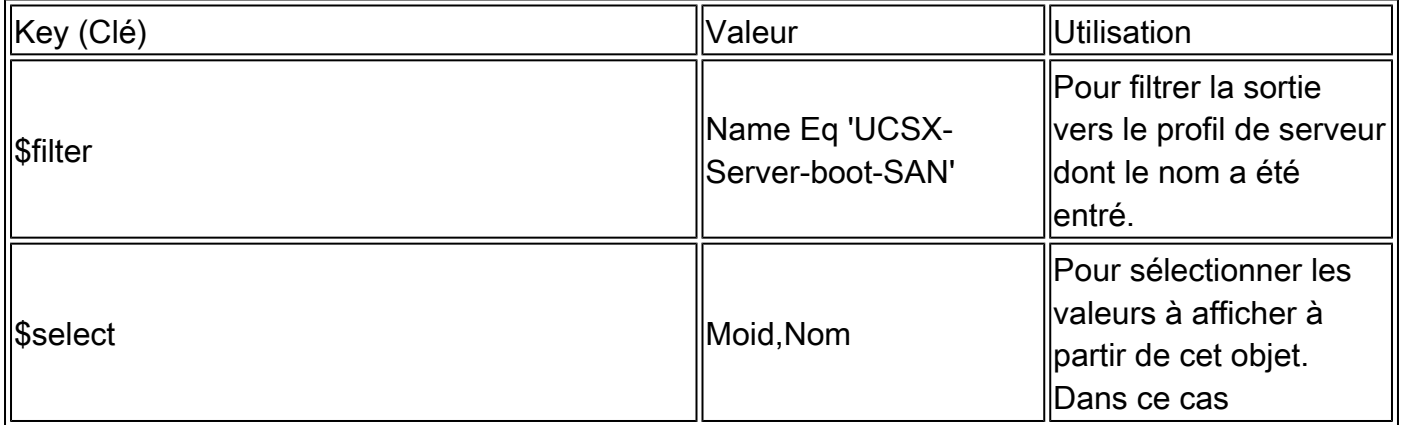

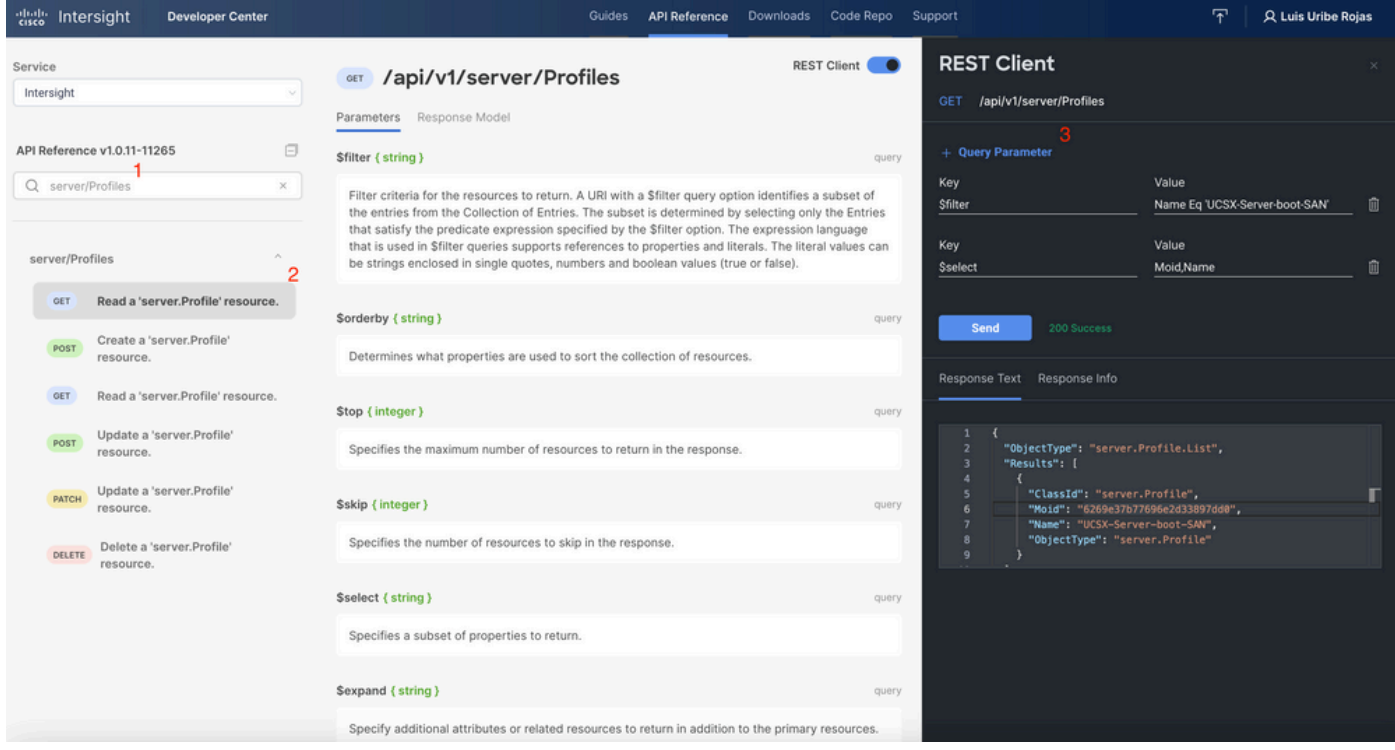

Appliquez l'appel PATCH avec l'action requise. Cet exemple utilise :

{"Action":"Unassign"}

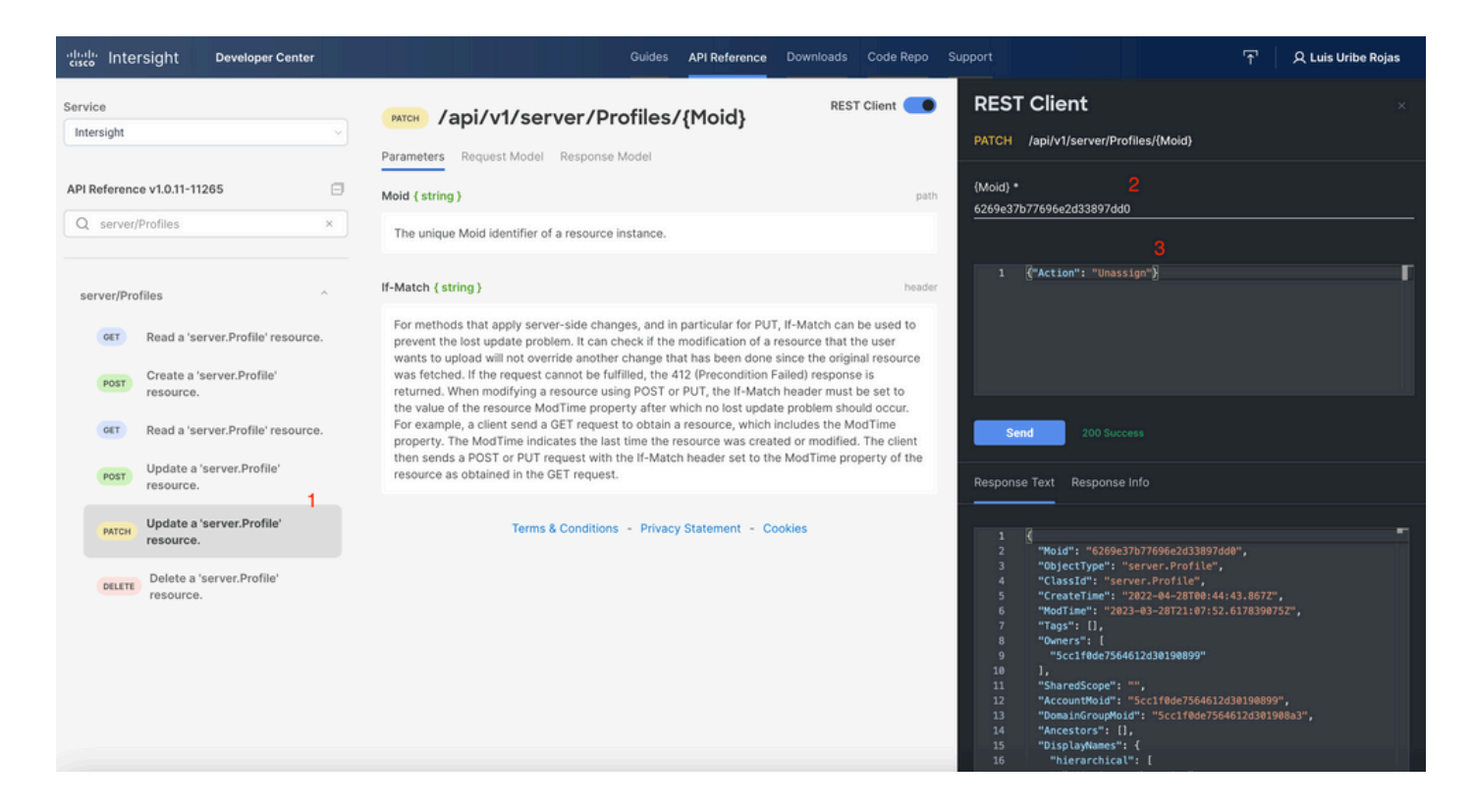

Supprimer le serveur

Dans le document Intersight API Reference, recherchez la demande compute/BladeIdentities et sélectionnez la première **GET** , puis saisissez les paramètres d'interrogation requis.

Cet exemple utilise les paramètres suivants :

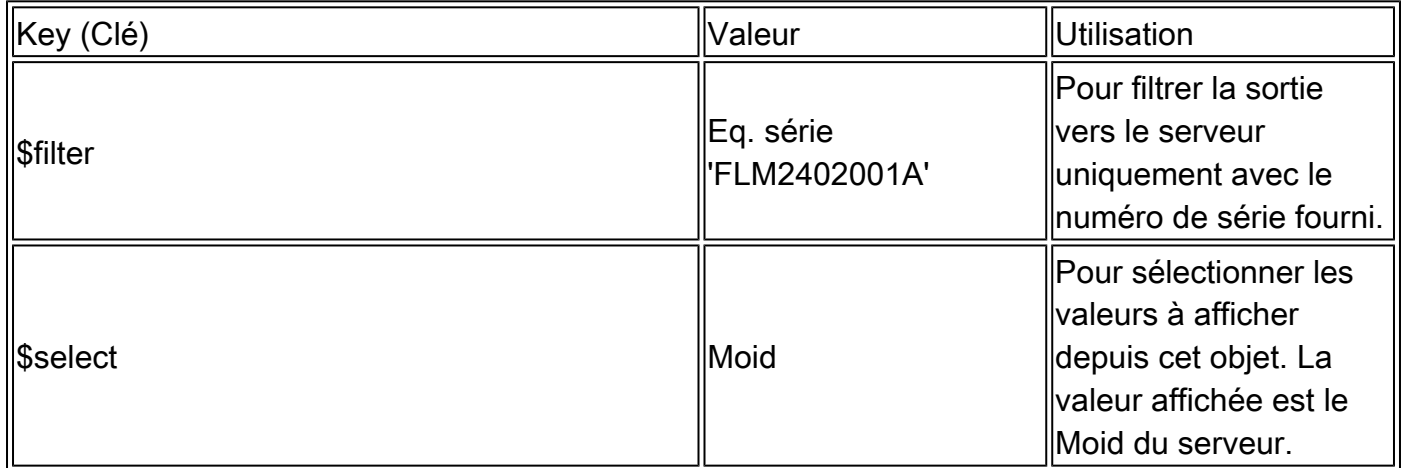

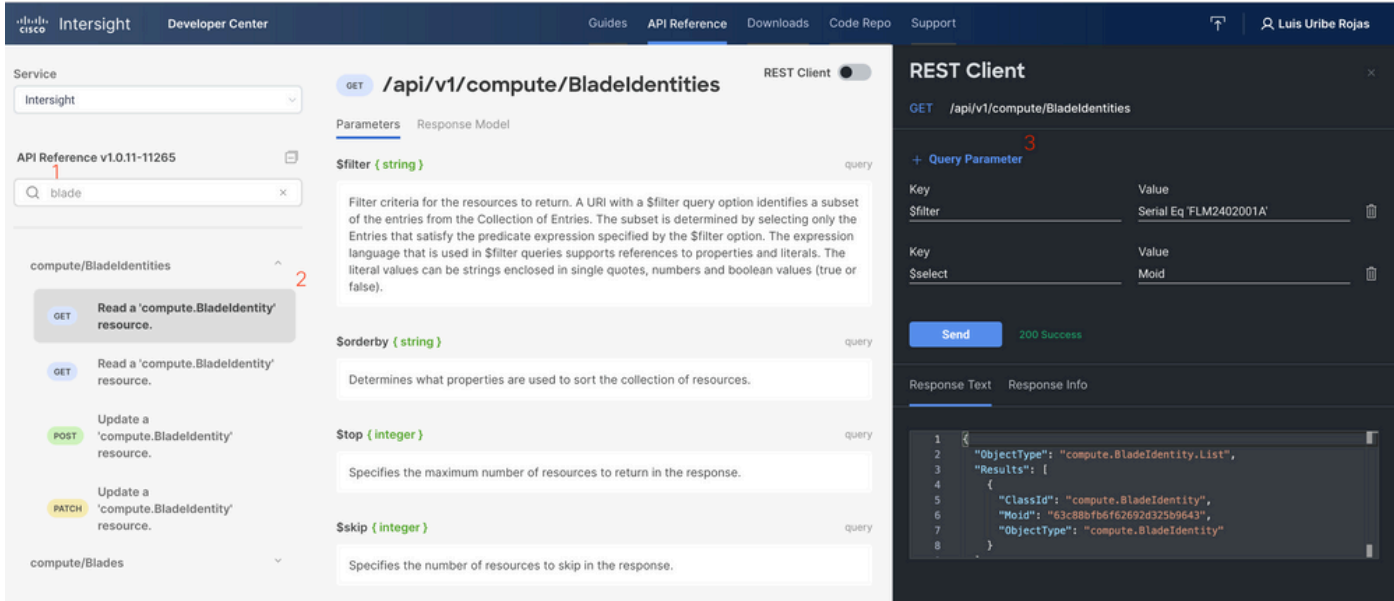

Appliquez l'appel PATCH avec l'action requise. Cet exemple utilise :

#### {"AdminAction":"Remove"}

A Avertissement : cette demande entraîne la suppression du serveur de l'inventaire. Pour réajouter le serveur à l'inventaire du domaine, une nouvelle détection est requise. Cela peut être déclenché par une réinstallation physique du serveur ou par une tâche de redécouverte du châssis.

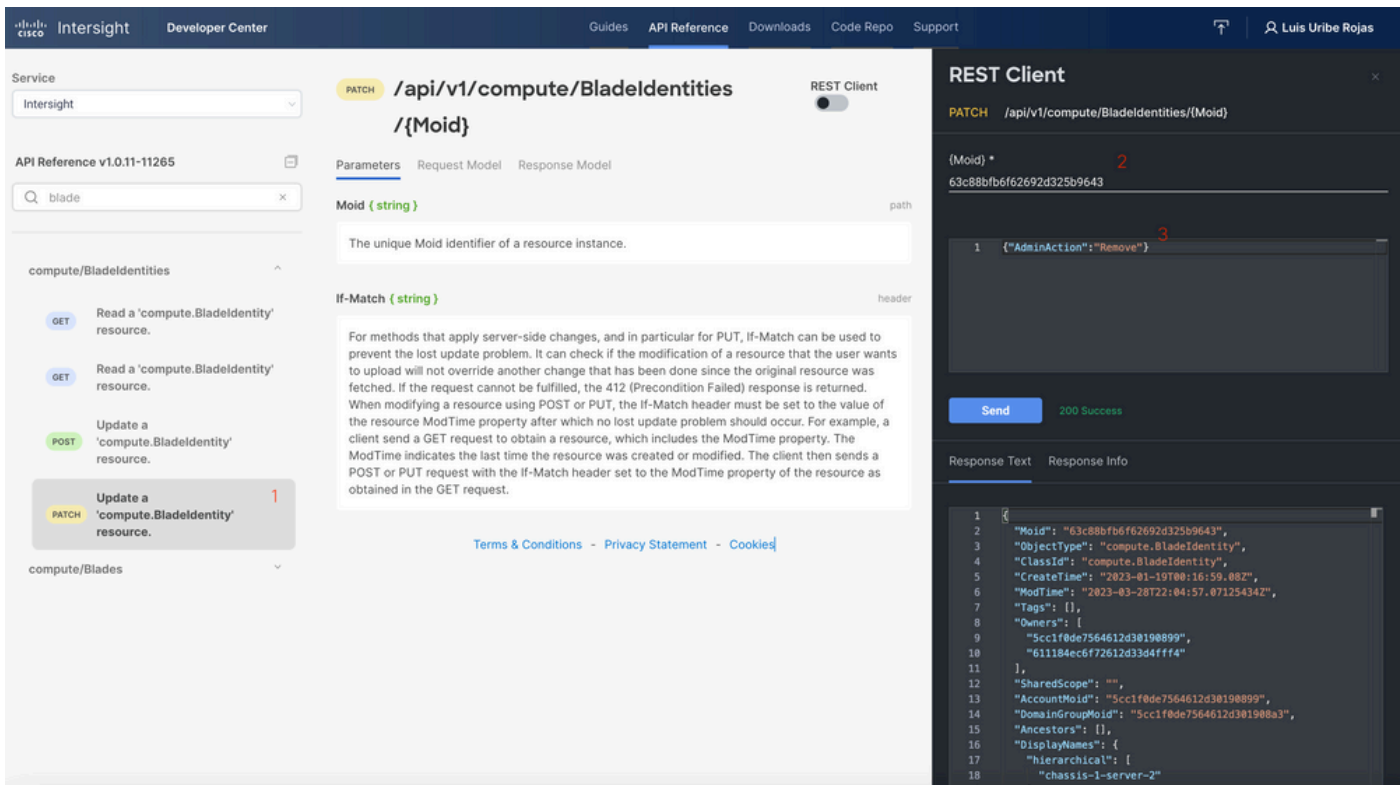

# Dépannage des actions via l'Explorateur d'API dans la console du périphérique

La console de périphérique vous permet de surveiller l'état de vos périphériques et l'état de leur connexion à Intersight. Vous pouvez générer des bundles d'assistance technique contenant des informations de diagnostic pour dépanner et analyser les problèmes. En outre, la console du périphérique permet de lancer l'explorateur d'API pour effectuer des opérations basées sur Redfish™ sur les serveurs.

En cas de perte de connectivité entre Intersight ou le matériel, l'explorateur d'API de la console du périphérique peut également être utilisé pour effectuer certaines actions de dépannage de base.

1) Ouvrez la console Périphérique, accédez à l'une des adresses IP Fabric Interconnect, puis sélectionnez l'onglet Inventaire.

2) Accédez au périphérique spécifique qui doit être dépanné, sélectionnez les trois points à droite de celui-ci et sélectionnez Launch API Explorer. L'explorateur d'API est lancé uniquement pour ce périphérique, et pas pour les autres.

Redémarrer le contrôleur de gestion CIMC d'un serveur

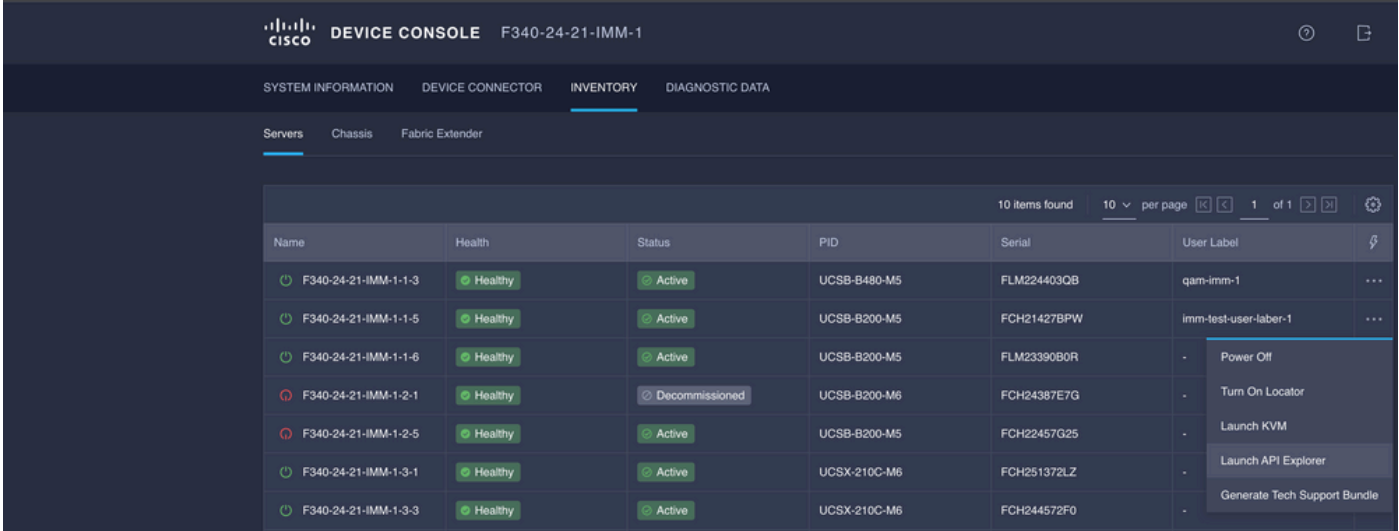

Lancez l'Explorateur d'API pour le serveur :

Tapez CIMC dans {ManagerID} et appliquez un POST

Managers/{ManagerId}/Actions/Manager.Reset et ajoutez le type de réinitialisation.

Cet exemple utilise :

```
{"ResetType": "ForceRestart"}
```
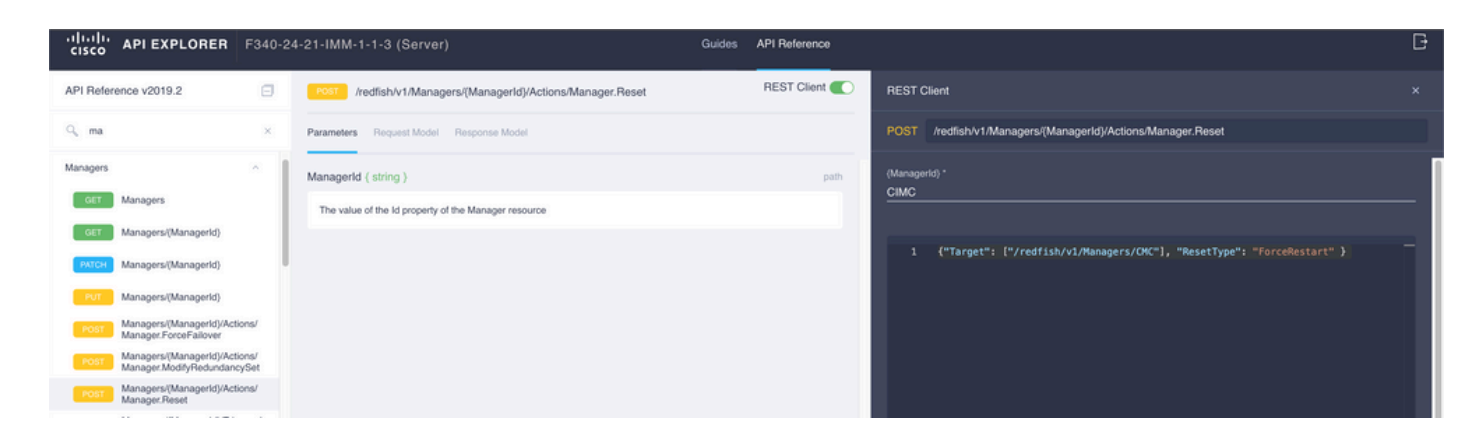

Redémarrer un module d'E/S (IOM)

Lancez l'explorateur d'API de l'IOM :

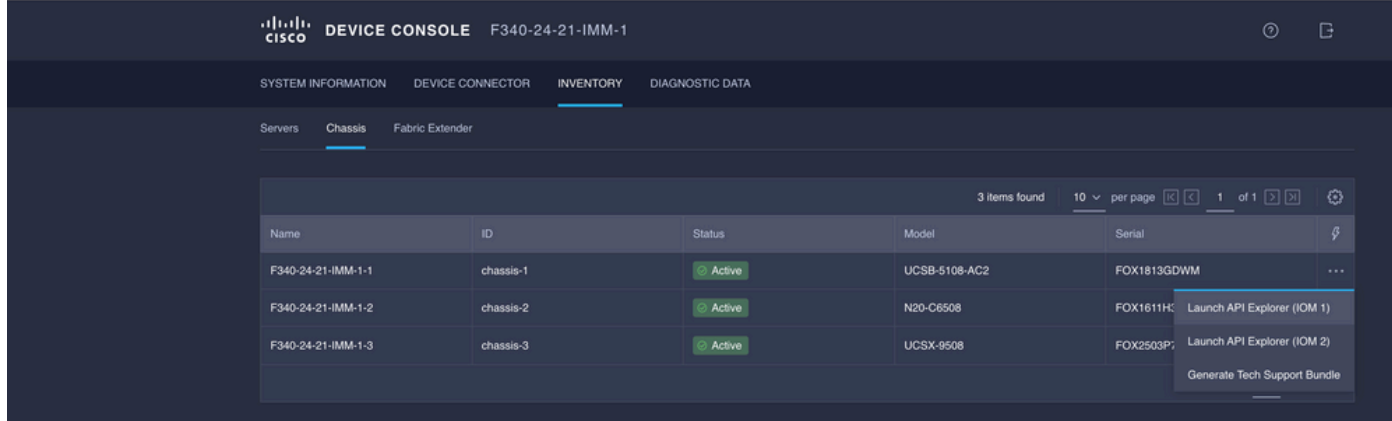

Tapez CMC dans {ManagerID} et appliquez un POST

Managers/{ManagerId}/Actions/Manager.Reset et ajoutez le type de réinitialisation. Cet exemple utilise :

{"ResetType": "ForceRestart"}

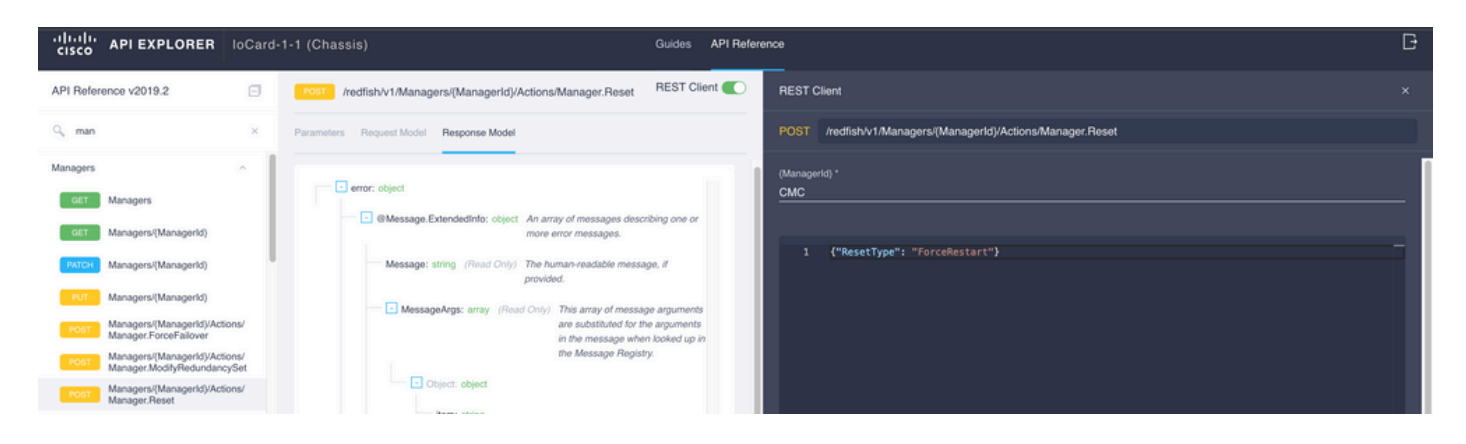

Pour redémarrer un IOM homologue dans le {Champ ManagerID}, saisissez PeerCMC avec le même appel qu'auparavant.

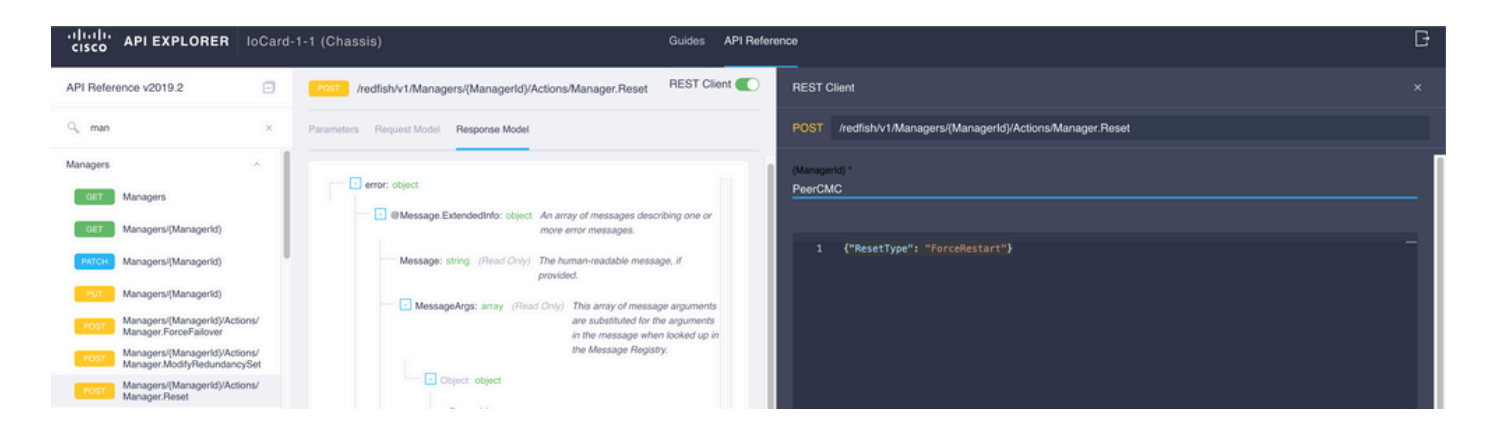

### Informations connexes

[Présentation de l'API Intersight](https://intersight.com/apidocs/introduction/overview/)

[Présentation de Device Console](https://www.intersight.com/help/saas/device_console#overview)

#### À propos de cette traduction

Cisco a traduit ce document en traduction automatisée vérifiée par une personne dans le cadre d'un service mondial permettant à nos utilisateurs d'obtenir le contenu d'assistance dans leur propre langue.

Il convient cependant de noter que même la meilleure traduction automatisée ne sera pas aussi précise que celle fournie par un traducteur professionnel.